THE ABI DIGITAL IC TESTER

### OPERATORS MANUAL

A.B.I. Electronics Ltd., Unit 21, Aldham Industrial Estate, Wombwell, barnsley, S. Yorks., S73 8HA. Telephone: Barnsley (0226) 751639 Telex: 547376 CEAG G (For A.B.I.)

CONTENTS Version Number 5-9-12 Page Introduction  $\mathbf{1}$ Precautions  $\mathbf{1}$ Switching On  $\overline{c}$ Entry of Device Type 3 Testing the Device 4 Memory Testing 5 Testing Further Devices 6 Continuous Testing 7 Chip Search Mode 9 **Further Features** 10 Device Lists  $11$ Series 54/74 TTL Devices  $12.$ Notes on TTL Devices 19 CMOS Devices 20 Memory Devices 23 Interface Devices 25

### INTRODUCTION

The ABI Digital IC Tester is designed to be extremely simple to use, and because of this the operators manual is quite brief. Nevertheless you should read it carefully before switching on for the first time to ensure that you make full use of the facilities provided. In particular, the precautions outlined below should be noted to prevent damage to the instrument. Depending on the various software packages that your instrument is fitted with. some sections of this manual may not be applicable. At the present time there are four options available - TTL, CMOS, memory<br>and interface device families. A complete list of the devices supported is included at the end of this manual.

The basic function of the instrument is to test the device for correct logical functioning as described in the device truth table and/or function table. The instrument applies the necessary signals to the inputs of the device, monitoring the outputs at each stage and comparing them with the expected Any discrepancy results in a failure indication and the states. faulty pin number is also displayed. Additional facilities are also provided, amongst them test loops that can be used for goods inwards inspection, detecting intermittent faults or simply rapid method of exercising any device providing  $\mathbf{a}$ for demonstration or educational purposes. Because the instrument contains all the necessary data to perform the tests, it is not necessary to program the instrument yourself other than to key in the device number, and indeed the instrument is capable of working out the number anyway using the "Chip Search" mode this is a feature that many users will find extremely valuable.

### Precautions:-

Operating ambient temperature range: OC to 35C. Operating ambient humidity range: 35% to 85%. Do not move the instrument rapidly from a hot place to a cold place to prevent condensation forming on the inside. Do not allow the instrument to be subjected to excessive vibration or shock. If the instrument becomes dirty, clean using a barely damp cloth and mild soap solution. Do not use solvents or abrasives. After switching off, do not switch on again for at least 5 seconds.

Copyright (c) 1985 ABI Electronics Ltd.

### SWITCHING ON

The instrument is factory configured for 240 volts AC 50/60  $Hz$ operation - contact the factory if you require the unit to operate from any other voltage before connecting to a mains The wires in the mains lead are colour coded as supply. follows:- Brown - Live, Blue - Neutral, Green/Yellow - Earth. This equipment should not be used without an adequate earth connection. The mains input is fused at 1A, and to ensure continued protection this fuse rating should not be changed. Before switching on, check that there are no devices inserted in any of the test sockets, as the presence of a device will interfere with the self-test diagnostic system which operates on switch on. If all is well, the display will momentarily show random characters (due to the diagnostic sequence testing the display) before showing the prompt "CHIP-". When this message is displayed the instrument is ready for use. If, however, the message "FAULT" is displayed, flashing along with a single digit number, this indicates that the instrument has detected a fault with itself. You will notice that in this condition the instrument will not respond to any keys to prevent it from being used in a faulty state. Before contacting the factory, check that there is no device inserted into any of the test sockets. Should you inadvertently switch the instrument on with a device inserted, simply remove the device, switch off, wait 5 seconds and switch on again.

#### ENTRY OF DEVICE TYPE

After switching on and the prompt "CHIP-" has appeared, the instrument is ready to be configured to test a device. To do this the device type number is entered using the numeric keys on the keypad. The NUMERIC information only is entered, leaving out manufacturers prefixes and suffixes and device family the information. As an example, all the following TTL devices should be entered as 7, 4, 0, 0 on the keypad:-

DM74LS00J DM74LSOON N74LSOON **N74SOON DM7400J N7400N 74ALSOON** etc.

In addition, the TTL compatible CMOS devices (74C and 74HC families) should be entered exactly as their TTL counterparts. The instrument makes no distinction between the different device families (LS. S. ALS etc.) and so this information does not need to be entered. A very small number of devices have differing pinouts for different device families - in these cases the most only is supported. Series popular pinout 54 military specification devices are tested using exactly the same procedures, so there is no need to re-enter the device type if a mixed batch of 54 and 74 series devices number is being tested, provided the devices are otherwise identical. The CMOS 4000 series is also supported and the device numbers for this family should all begin with "4", so that with for example Motorola devices beginning MC14... the initial "1" should he omitted. The same principles apply also to memory devices, which are mostly four digit numbers. With interface devices of the 8T series the "T" should be omitted. A complete list of all<br>devices supported by the instrument is contained at the end of this manual, together with notes on any special requirements for certain devices.

If an error is made during the entry of the device type number, press the red STOP key and enter the complete number again. Do not press the green START key until the device has been inserted into the appropriate test socket.

### TESTING THE DEVICE

Having entered the correct type number as described in  $the$ previous section, insert the device (with pin 1 nearest the display) into the appropriate Zero Insertion Force socket. Ensure that the operating lever on the socket is in the open (ie. position before inserting the device. Close the socket  $up)$  $hv$ lowering the lever, making sure that the device is firmly seated in the socket and making good contact.

When the device is inserted in the ZIF socket, press the START key to activate the test sequence for the device. press the green  $If$  $an$ invalid device type number was entered, or if the device you have requested is not supported by the instrument, the message "Error"<br>will be displayed in response to pressing the START key. Simply Simply entering the correct device type number will automatically clear If a valid type number was this error message. entered. the instrument will now begin testing the device, displaying the message "busy" while the test proceeds. Many of the tests. however, execute so quickly that this message is not noticeable.

After the test the result "PASS" or "FAIL" will be displayed  $8S$ appropriate, flashing along with the device type number. For non-functional TTL and CMOS devices, the pin number at which the instrument detected a faulty condition is displayed after the fail information is useful in establishing message. This the failures, but it is important here to note cause of several points concerning this feature. Firstly,  $8S$ soon  $\overline{\mathbf{a}}$ s the instrument detects a faulty condition testing stops, so that only the first faulty pin is displayed although there may be others. Secondly, with many devices it is impossible for the instrument determine the exact location of a fault, and in these cases to. further investigations may be required to determine the nature of Finally, with devices that are inserted fault.  $\mathbf{a}$ in unusual positions (eg. 8 pin devices etc., see notes at the end of this manual) the pin number given will be the number of the socket. that of the device itself. Despite these not limitations. however, this feature remains a useful facility provided the results are correctly interpreted.

When the test has completed and the result has been displayed, the device can now be removed, but before discarding a failed device check that the correct device type number was entered  $by$ the flashing display, and also check that the device observing clean and making good contact with pins are the test socket. Note that the instrument does not respond to key depressions made during a test until the test is completed. The effect of this is usually unnoticeable, but with for example memory devices which take a relatively long time to test confusion can arise as the at the end of a test, to a key which instrument responds, may have been depressed several seconds before. It also follows from the that there is no way of stopping a test once it has above but see the description of loop functions later commenced, in this manual.

### MEMORY TESTING

If your instrument is fitted with the memory device software, you realise that some of these devices are contained in 18  $with 11$ pin These should be inserted in the lower section of packages. the pin ZIF socket (ie. pin 9 of the device in pin 10 of 20 the socket), and a link added from pin 24 to pin 19 of the 24 pin ZIF socket to supply power to pin 18 of the device (pin 19 on both sockets are internally connected). This link can be fitted on a pin header, which can be left in position in the 24 pin 24  $7T$ socket whilst testing a batch of 18 pin devices. Do not forget to remove the header before testing other devices.

The 4164 64k dynamic RAM device can be tested using the instrument, but due to the very critical timing requirements of this device some manufacturers parts will require an external capacitor to be fitted to correct the RAS timing.  $1000$ p $F$ This capacitor should be fitted as described in the note in the device lists at the end of this manual. It is very important to note that the 4164 64k dynamic RAM device is inserted "upside down" in the 16 pin ZIF socket because of the unusual power supply pins on this device (see note in the device lists). Be very careful  $t_{0}$ ensure that this device is inserted correctly as it will almost certainly be damaged if inserted in the same way as other 16 pin devices.

The algorithm used for testing memory devices results in every possible combination of bits being written into every location in the memory array, and because of this the test can take a considerable time to execute (eg. for a 6116 2k by 8 RAM the test An abbreviated form of the time is 65 seconds). memory test algorithm can be selected if desired to reduce the time, but in this case all possible combinations are not used. Since most. device failures are gross functional failures or "mechanical" defects associated with internal connections, bond wires etc. this test will still find these devices. If in any doubt about integrity of a device, the normal test should be used. the A complete list of memory devices supported by the instrument, along with test times for both modes, is contained at the end of this manual.

abbreviated test mode is selected by entering The the digits 0,0,4 instead of the device type number. Pressing **START** then results in the letter A being displayed at the extreme right hand end of the display as a constant reminder that abbreviated  $mode$ is in operation. To reset the system back to normal test mode, enter 0,0,0 on the keypad and press START again. Note that entering  $0, 0, 4$  or  $0, 0, 0$  as described above automatically clears any previous device type number, so this must be re-entered when test mode is changed. the Having selected the test mode and entered the device type number, the device can now be tested as described in the previous section. Note that in the event of  $\overline{B}$ there is no faulty pin number indication with memory failure devices.

### TESTING FURTHER DEVICES

Having tested the device, the instrument will continue to indicate the outcome of the test by displaying the device type number and PASS or FAIL alternately as a constant reminder. There are now two alternative procedures for testing another device. To test another device of the same type, simply insert<br>the next device and press the START key again - there is no need to re-enter the device type number. In this way a batch of identical devices can be tested very quickly with only a single key depression per device. Another, even more rapid, method of testing a batch of identical devices is described later in the next section on continuous testing. To test a different device. enter the new device type number in the usual way, noticing that pressing the first digit of the new number automatically clears the previous number from the display. Remember that the STOP key can be used if an error is made during the entry of the device As before, if the memory test mode is changed the type number. device type number must be re-entered.

### CONTINUOUS TESTING

is possible to use the instrument to test the same device **Tt** repeatedly to detect intermittent or temperature related faults. or to rapidly test a batch of identical devices in for example an inspection department. There are three types of test loops that can be set up, and each is identified by one of the letters L, P or F displayed at the extreme right hand end of the display. three types of loop are as follows:-

- I. Unconditional Loop. Test is repeated indefinitely until STOP irrespective of outcome of test. pressed.  $i \in$ PASS/FAIL status is displayed as a single letter P or F on the display.
- Test is repeated if result is PASS, otherwise  $P - Pass Loop.$ testing is stopped and FAIL result is displayed. STOP can be used to stop the repetition of the test.
- Test is repeated if result is FAIL,  $F - Fail$  Loop. otherwise testing is stopped and PASS result is displayed. Again, STOP can be used to stop the repetition of the test.

The instrument is configured into one of the above loop modes by entering a three digit number from the following table in exactly the same manner as entry of a device type number. In addition. various other facilities are activated by entering one of the in the table; these features are described elswhere in numbers this manual:-

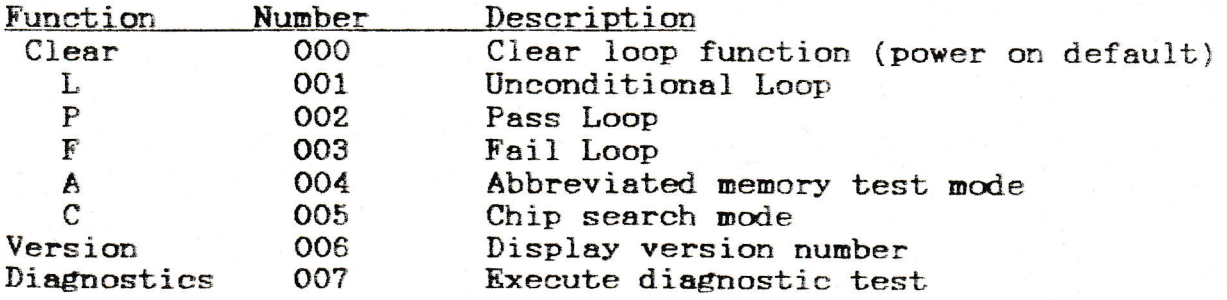

Having entered the appropriate number from the table, press START and confirm that the correct letter appears on the right hand end The selected loop function can be cleared of the display. by entering 000 as shown in the table. Notice that entry of a loop function automatically clears a previously entered device type number, so this must be re-entered after the loop function. In addition, entering a loop function automatically clears the abbreviated memory test and chip search modes.  $It$ follows impossible to repeatedly therefore that it is execute the form of the memory tests. During the entry of shortened the device type number the loop function is displayed on the right as During testing the "busy" constant reminder.  $\mathbf{a}$ message  $i<sub>s</sub>$ and at this stage the display may show a displayed **as** before, slight "flicker" due to continuous updating taking place.

### CONTINUOUS TESTING (CONTINUED)

In the Unconditional Loop (Function 001) mode, the result of each test is displayed at the third character position from the right in the form of a single letter P or F as appropriate. This allows a large batch of identical devices to be tested, without any action on the part of the operator other than inserting the When the device is inserted, sufficient time must be device. allowed for the test to take place before the result status  $i_{\rm S}$ updated, so if in doubt the device should be tested in normal mode so that the approximate test time can be determined. It be found that high throughput can be obtained using  $\textbf{will}$ this mode, and at the same time wear on the instrument keys. particularly the START key, is minimised.

To stop any of the test loops, press STOP, but note that the test in progress is completed before the STOP command is obeyed. The effect of this is usually unnoticeable, but where the test takes a reasonable time to execute there will be a delay before the instrument responds to the STOP key.

### CHIP SEARCH MODE

This feature allows the type number of an unknown device to be determined, provided the device is actually supported by the This facility is useful when the device type number instrument. illegible or has been removed. In addition. when testing a is large batch of mixed devices it will be found that the time taken for the instrument to find the device type is typically less than the time taken to read and key in the number, so that the mixed batch can be tested with only one key depression (START) per device using Chip Search mode.

To activate this mode, enter the 3 digit number 0,0,5 as shown in the table in the previous section, whereupon the letter C (indicating Chip Search mode) will appear at the extreme right hand end of the display as for the loop functions. Insert the unknown device into the appropriate ZIF socket and press the The instrument will now ignore any type number START key again. present (whether entered manually or as the result of a previous search operation), and will begin to determine the type number of The display will indicate "busy" during the device under test. the search, and the result is indicated by the "PASS" display in conjunction with the type number in exactly the same way as  $\mathbf{a}$ normal test result is displayed. If the device is not supported by the instrument, or if it is faulty, the "Error" message will be displayed.

It is important to note several points concerning the Chip Search feature:-

The device under test will have 5V, current limited at 0.5A, applied across its corner pins. In some cases the type number display will be ambiguous due to logical equivalence of devices (eg. 7400, 7437, 74132 etc. will all be displayed as 7400 in Chip Search mode as they only differ in terms of output drive or threshold voltages). A small number of CMOS devices are pin for pin equivalents of TTL In these cases the TTL number will be indicated. devices.

9

### FURTHER FEATURES

There are two further facilities that are provided, although they are not directly concerned with the testing of devices. They allow the user to display the software version number, and also the instrument diagnostics without switching run  $\mathbf{t}$ the instrument off.

To display the version number, key in 0,0,6, followed by START, in exactly the same way as the loop function described  $\mathbf{i}$  $thp$ previous section. The version number will now be shown on the The first 3 characters are the software version LED display. number (eg  $3-6$  = version 3.6) of the software installed in your instrument, whilst the remaining characters show the options, if that the instrument is fitted with. Thus the number 3-6-12 any, indicates an instrument fitted with version 3-6 software with options 1 and 2. The options available at present are Memory (option 1) and Interface (option 2) device families.

To run the diagnostics, enter  $0,0,7$ , followed by START. The instrument will then execute the internal diagnostics, displaying the "FAULt" message along with the fault number if a fault is detected, as described earlier. As before, the instrument will remain in an unusable condition if a fault is found during the diagnostic check. Note that after the successful completion of the diagnostic check, the device number, loop function and/or Chip search mode (if present) will be cleared and will need to be re-entered.

### DEVICE LISTS

The remainder of the manual is a complete list of all the devices supported by your instrument, together with notes where applicable for those devices with unusual features or pin-outs. The devices numbers are listed on the left hand side, with columns representing the differing manufacturing technologies. A star (\*) in a column indicates that this device is supported, and lack of any note indicates that it can be tested without any the special provisions for unusual pin-outs etc.. The lack of a star in a column indicates either that the device is not manufactured in that particular technology, or that the pin-out is different. Consult the manufacturers data to clarify this point. The lack of any stars in a row indicates that the device has been identified as being suitable for testing by the instrument, but. the software has not yet been written. Contact the factory for further details of these devices. Note that the table has been set out in this way for reference only; the actual test performed on a device is the same irrespective of the device technology.

Always consult the table before testing a device which you have not tested before.

DEVICE LISTS (CONTINUED) VERSION NUMBER 5-9-12

SERIES 54/74 TTL DEVICES:-

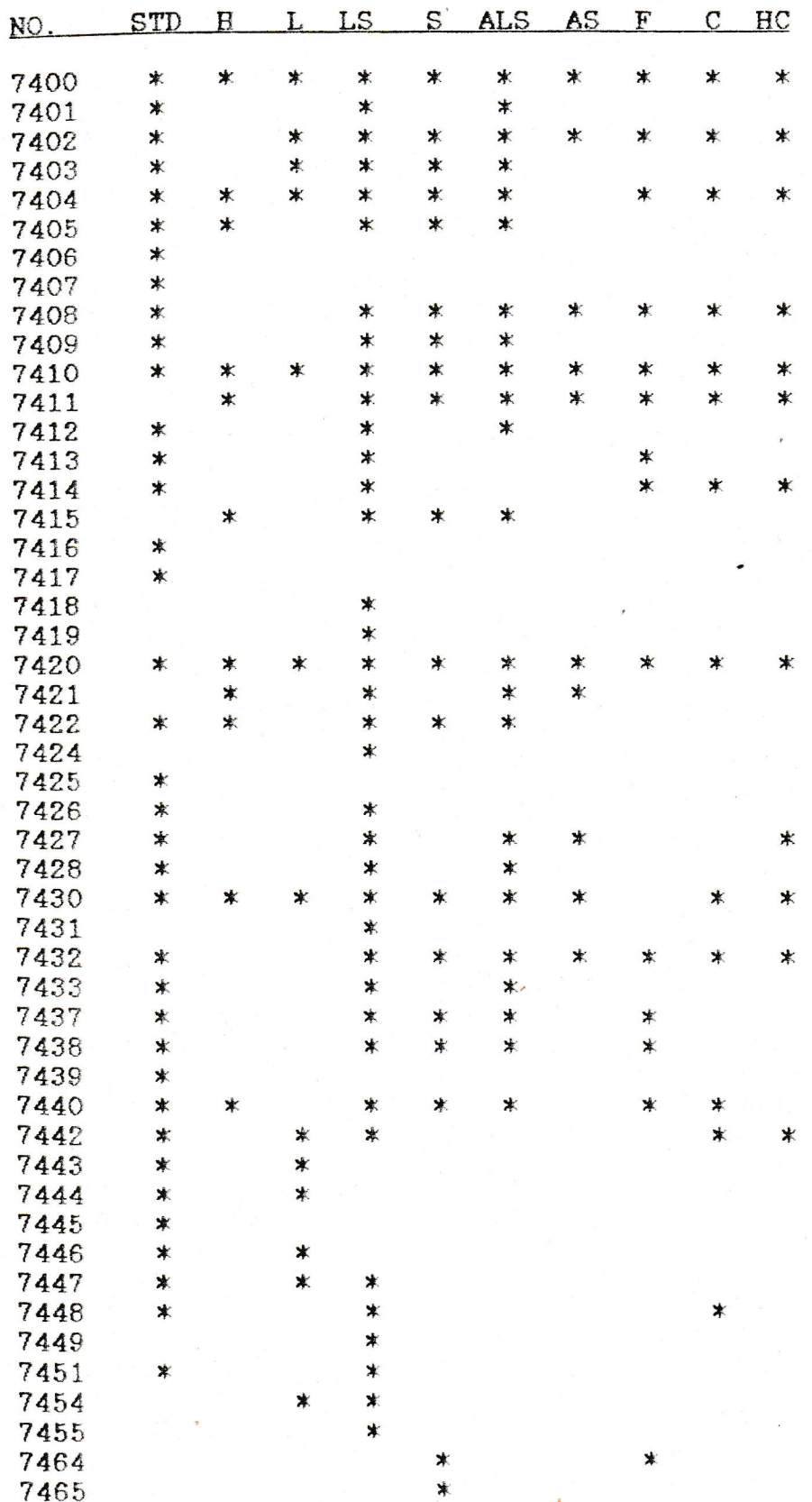

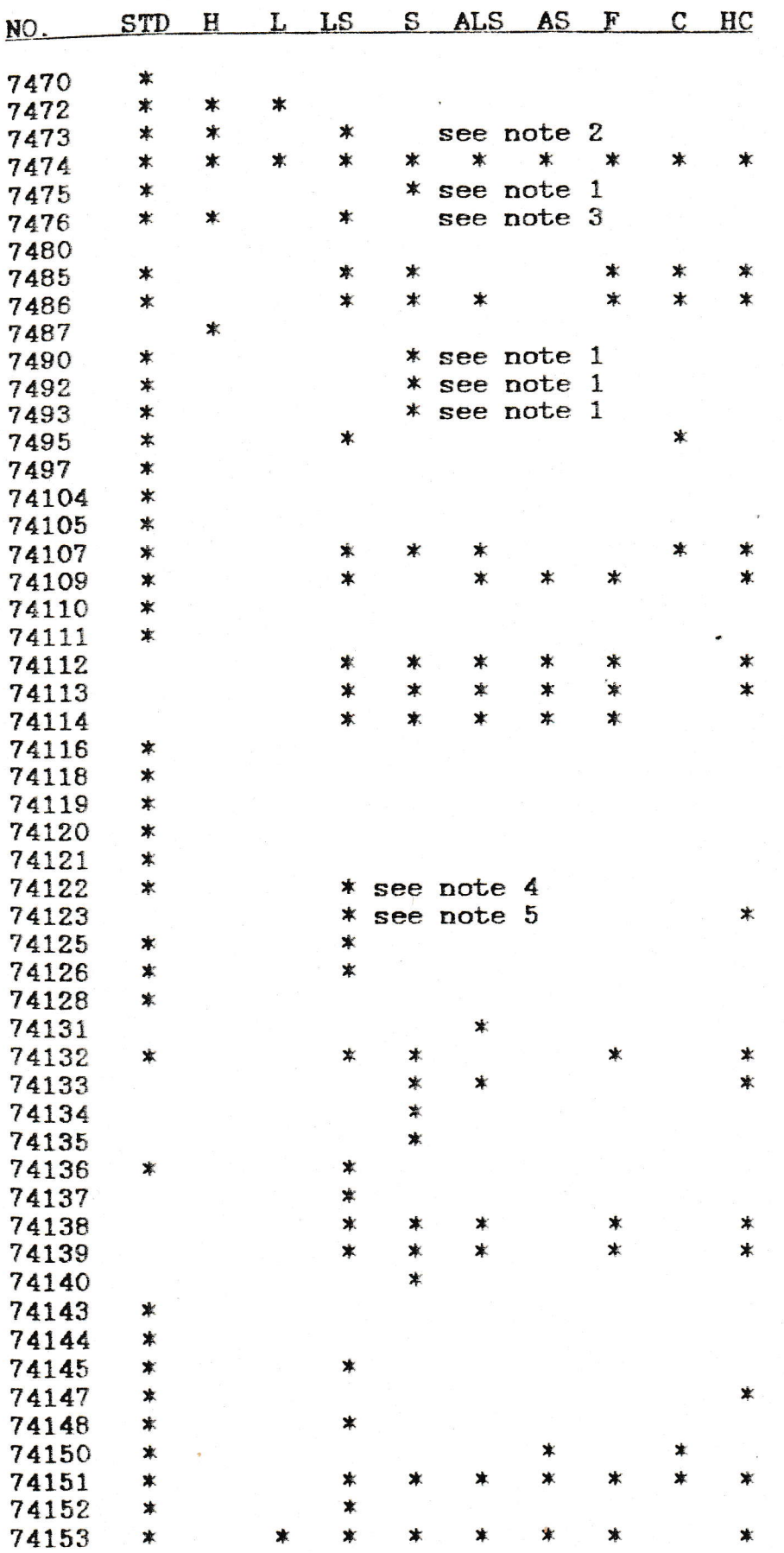

13

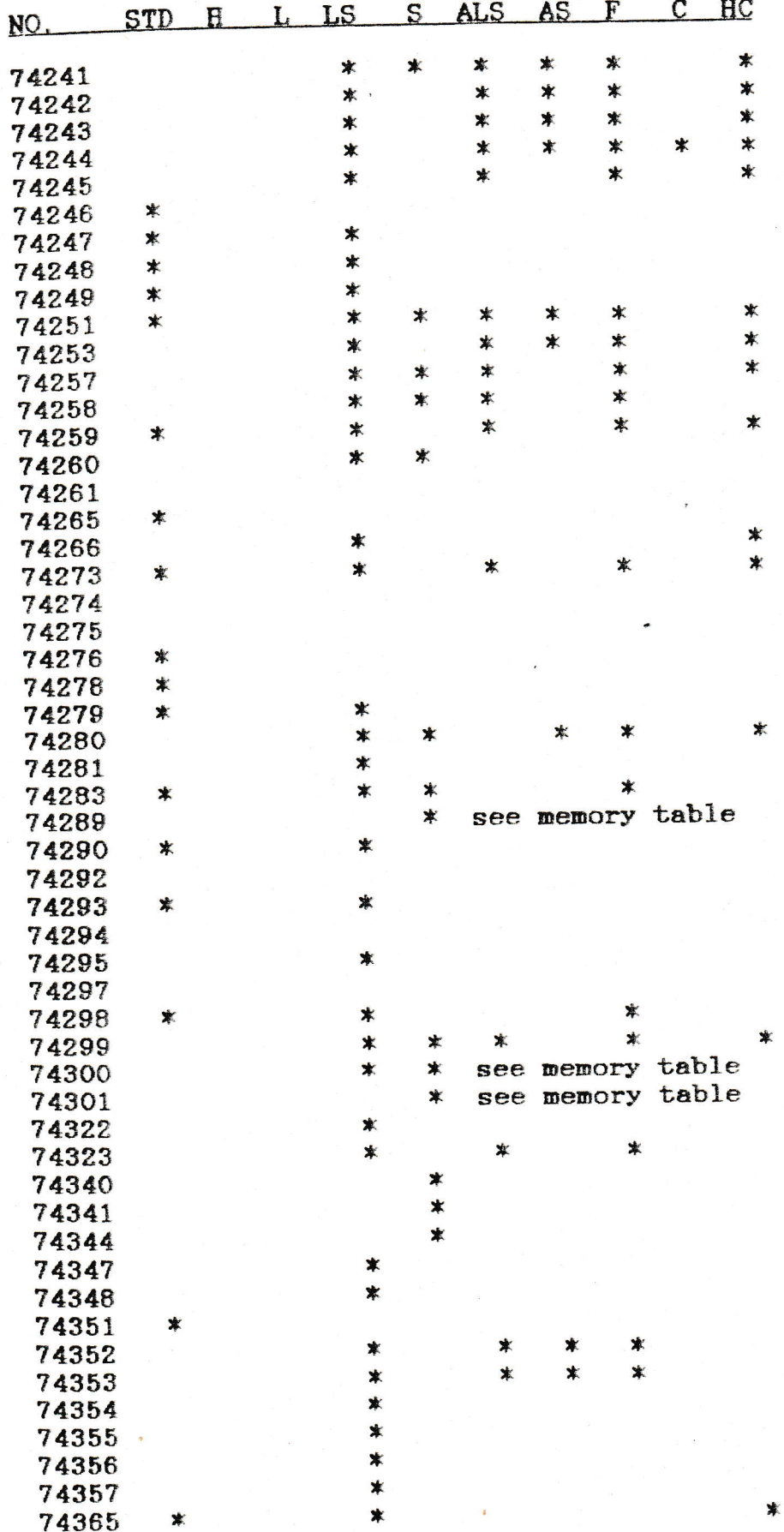

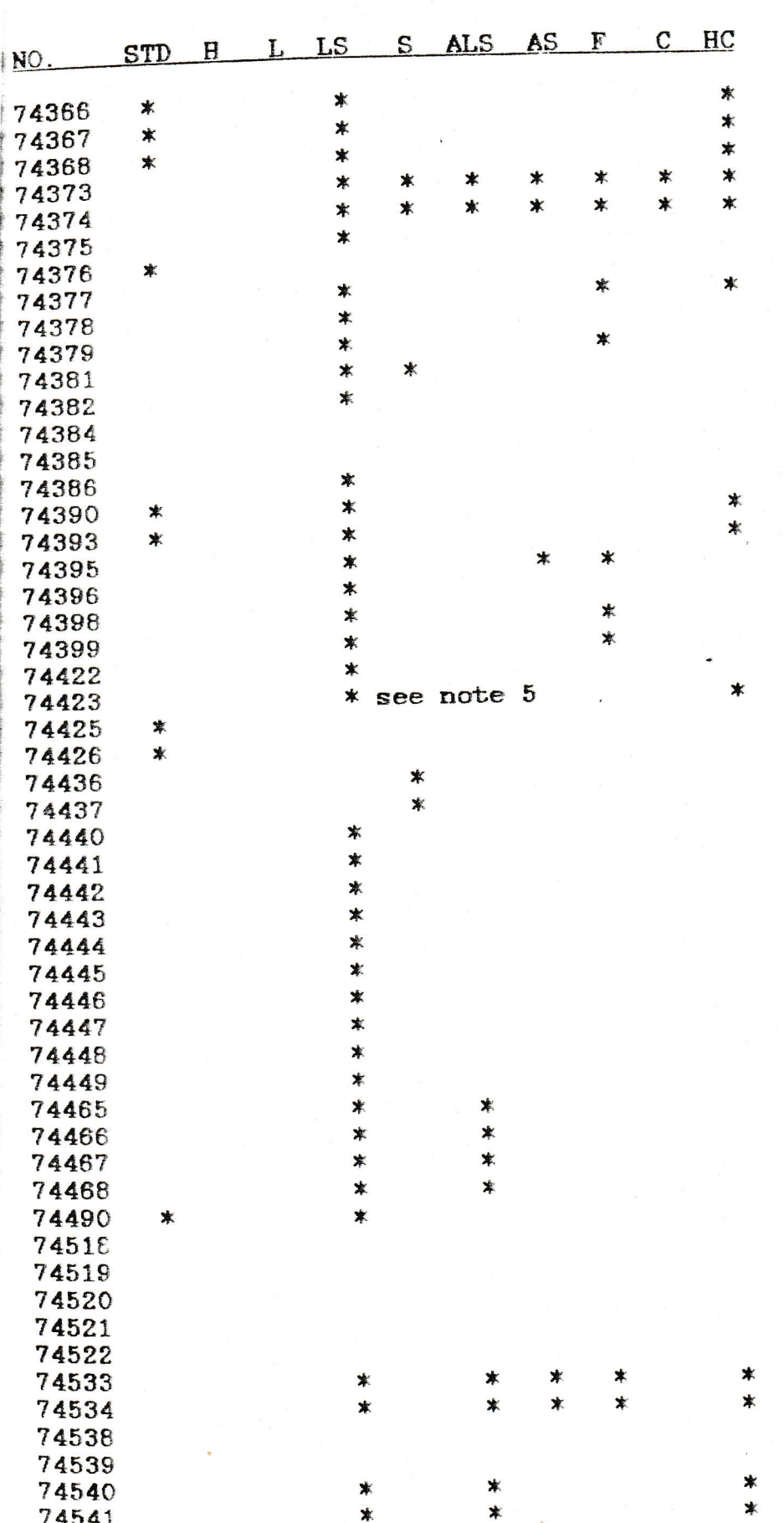

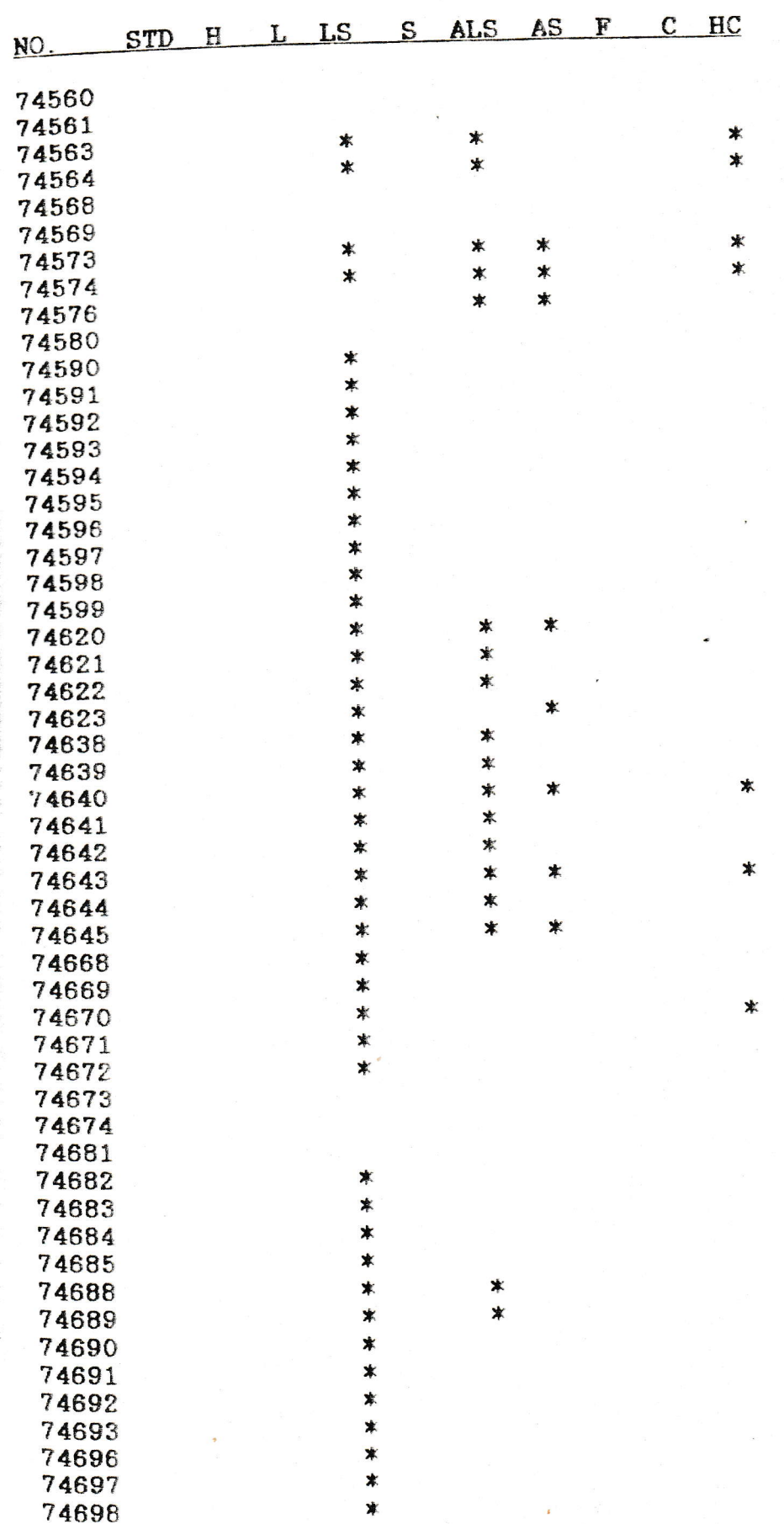

PAGE 17

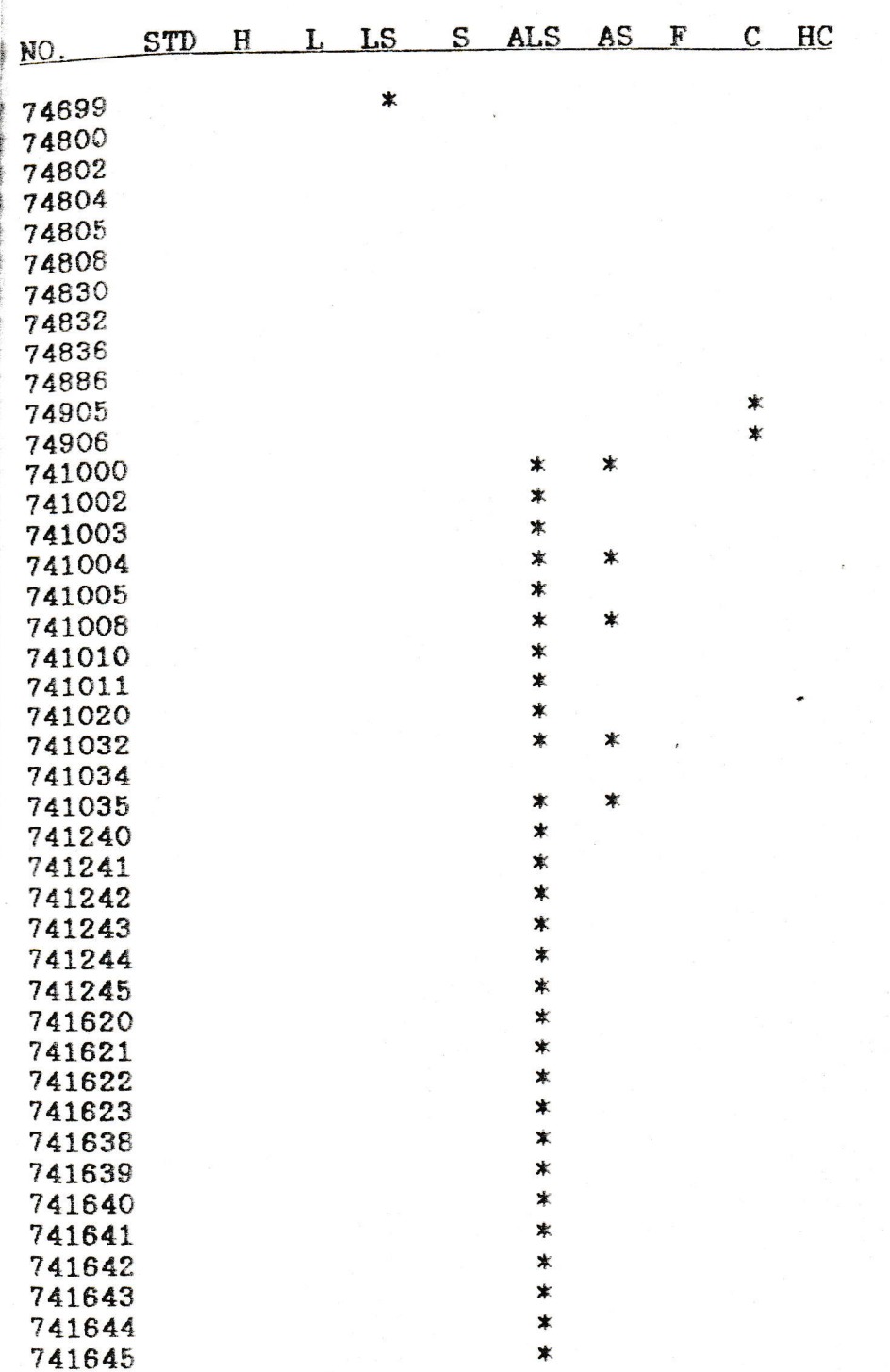

### NOTES ON TTL DEVICES: -

Note 1: For these devices with non-standard power pins, insert a 24 pin header with links from pin 12 to pin 15, and from pin 24 to pin 6. Insert the device in the 20 pin ZIF socket with pin 1 of the device in pin 2 of the socket.

Note 2: For the 7473 device, use the same header as described in note 1 above, but insert the device in the 20 pin ZIF socket with pin 1 of the device in pin 3 of the socket.

Note 3: For the 7476 device, insert a 24 pin header with links from pin 12 to pin 16, and from pin 24 to pin 6. Insert the device in the 20 pin ZIF socket with pin 1 of the device in pin 2 of the socket.

Note 4: For 74LS122 monostable devices, insert a 24 pin header with a 0.1uF capacitor connected between pins 10 & 13 before testing the device. With some devices, noise pickup at the Cext pin may affect device operation and cause it to fail the test to avoid this, connect a 470 $pF$  capacitor between pins 13 & 12 on the above header. 74122 devices do not need the 0.1uF capacitor, but may still need the 470pF capacitor.

Note 5: For '123, '221 and '423 Monostable devices, insert a 24 pin header with 2.2uF capacitors between pins 6 & 7 and 14 & 15 (-ve lead to pins 6 & 14), and 3K3 resistors between pins 7 & 24 and 15 & 24, before testing the device. With some devices, noise pickup at the Cext pins may affect device operation and cause it to fail the test - to avoid this, connect 470pF capacitors between pins  $6 \& 12$  and  $14 \& 12$  on the above header.

# CMOS DEVICES:-

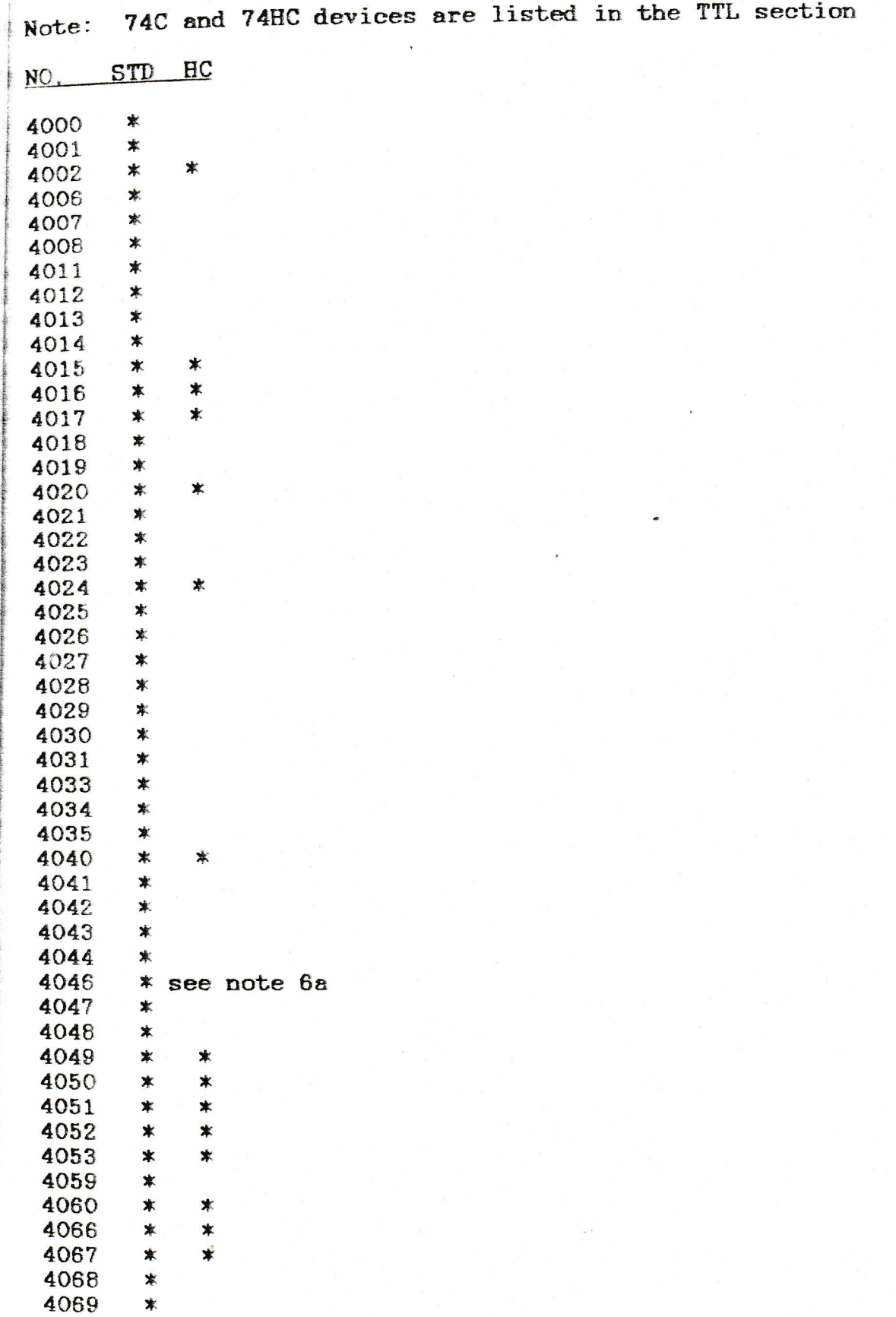

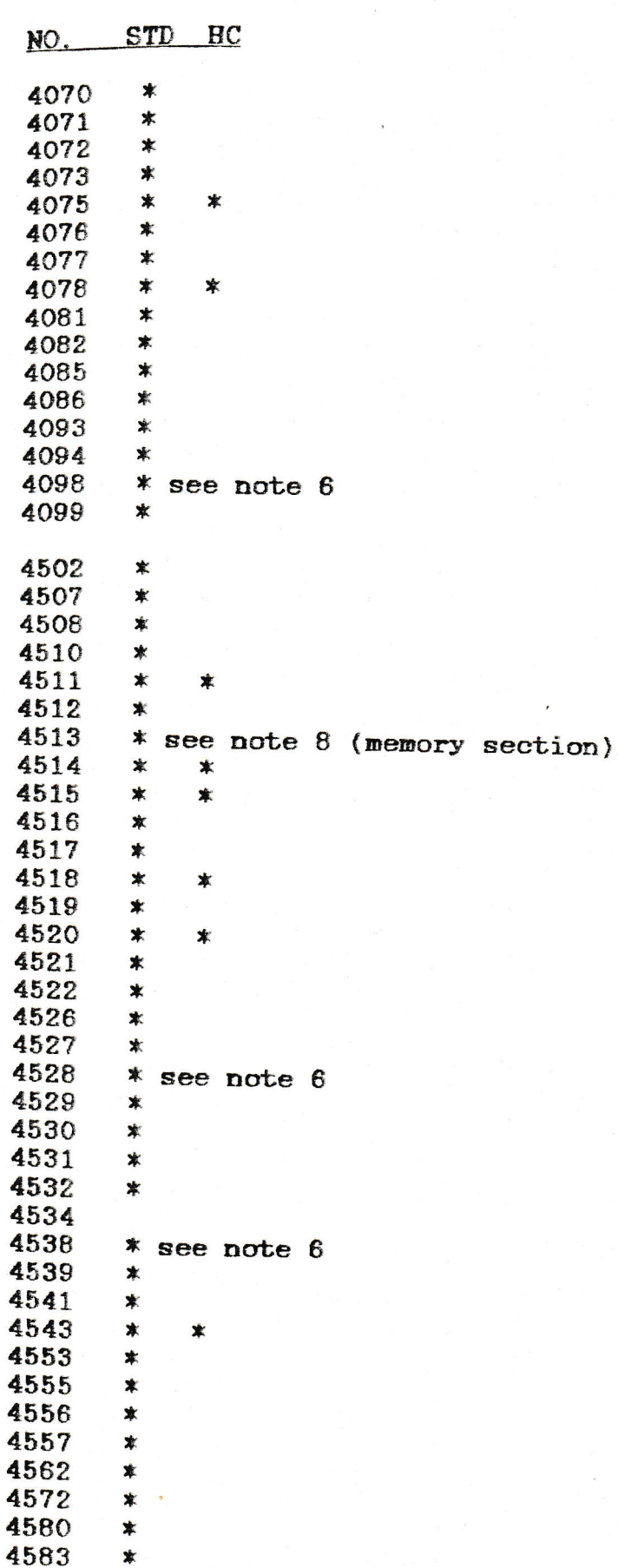

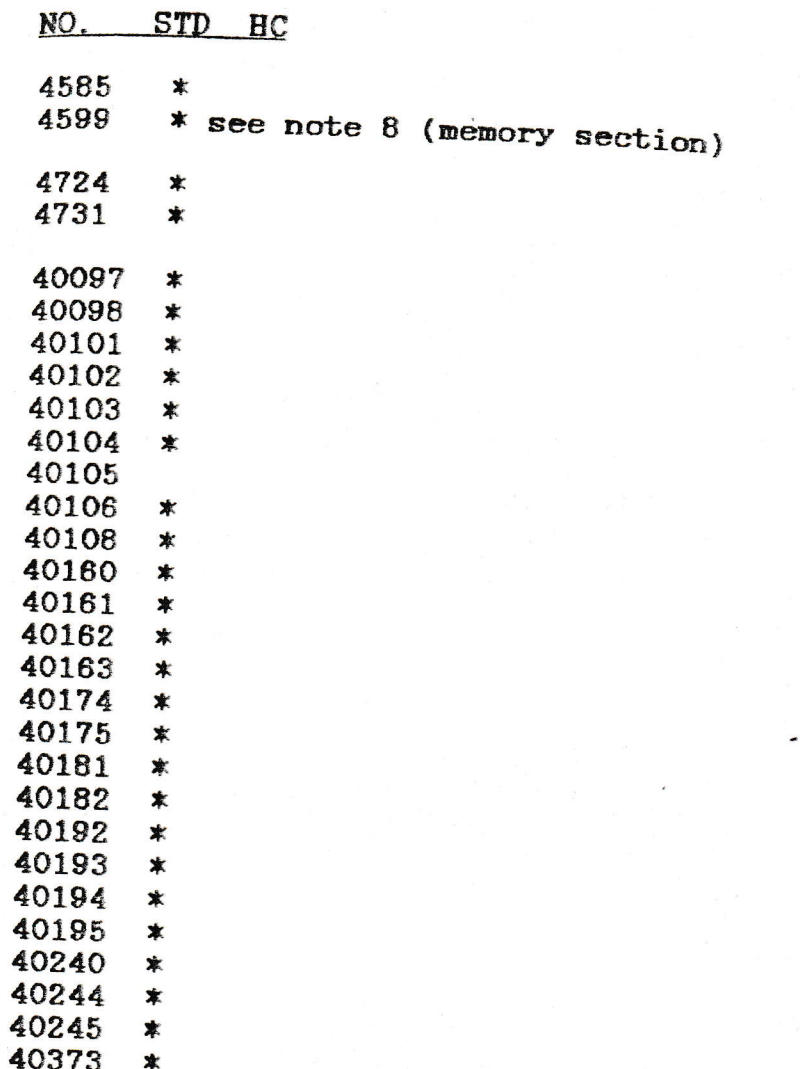

## NOTES ON CMOS DEVICES:-

 $40374 *$ 

Note 6: For 4098, 4528 and 4538 monostable devices, insert a 24 pin header with 0.1uF capacitors between pins 1 & 2 and between

Note 6a: For the 4046 phase locked loop device, insert a 24 pin header with 0.22uF non-polarised capacitor between pins 6 and 7, and a 10k resistor between pins 7 and 24.

 $\lambda$  ).

nasabassa lembra ang an

# MEMORY DEVICES :-

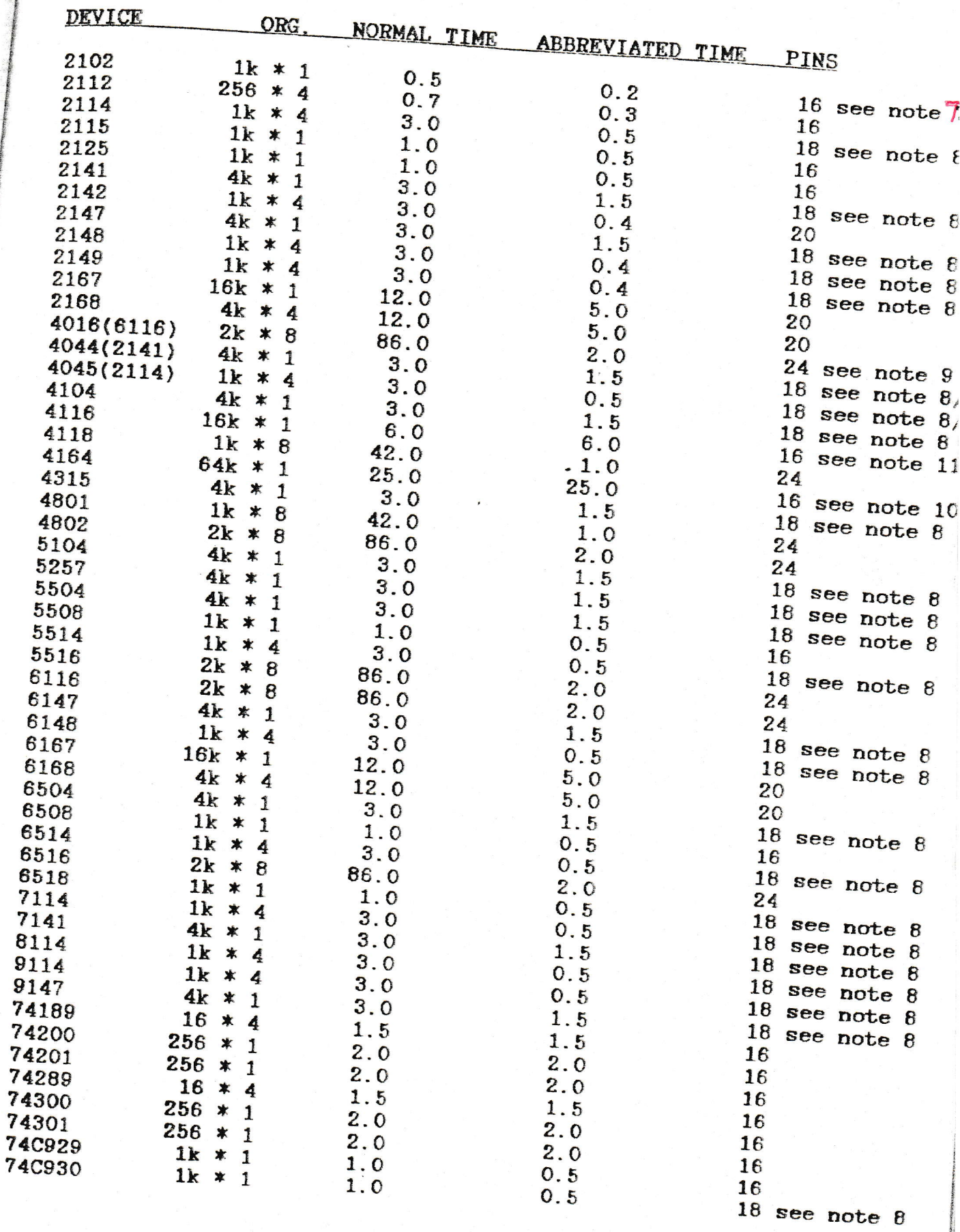

23

### NOTES ON MEMORY DEVICES

Note 7: For this device, insert a 24 pin header with links between pins 11 & 12 and 13 & 24 of the 24 pin ZIF socket. Insert the device in the centre of the 20 pin ZIF socket (ie. pin 1 of the device in pin 2 of the socket).

For these 18 pin devices, insert a 24 pin header with a Note 8: link from pin 24 to 19. The device should be inserted in the lower section of the 20 pin ZIF socket (ie. pin 1 of the device in pin 2 of socket).

Note 9: These devices have the same type number as CMOS To test these devices, use the type number shown in devices. brackets, as these devices are functionally equivalent.

Note 10: This device MUST be inserted "upside down" because of its unusual power supply pins, ie. pin 1 of the device in pin 9 THIS IS VERY IMPORTANT - TESTING THIS of the 16 pin ZIF socket. THE OTHER WAY ROUND WILL ALMOST CERTAINLY RESULT DEVICE IN DESTRUCTION OF THE DEVICE. As discussed earlier in this manual, some manufacturers devices have critical RAS timing requirements that require a 1000 pF capacitor to be fitted to the instrument before testing the device. The capacitor should be fitted to a 24 pin header between pins 11 and 12 (ie. between RAS and OV), and the header should be used when testing 4164 dynamic RAM devices.

This device can be tested using a special Note 11: adaptor, available by contacting the sales office, which automatically generates the extra power supply voltages required by the device. Instructions for use are supplied with the adaptor. Do not attempt to test this device without using the adaptor as damage may result to the device.

### INTERFACE DEVICES

ULN2... SERIES:-

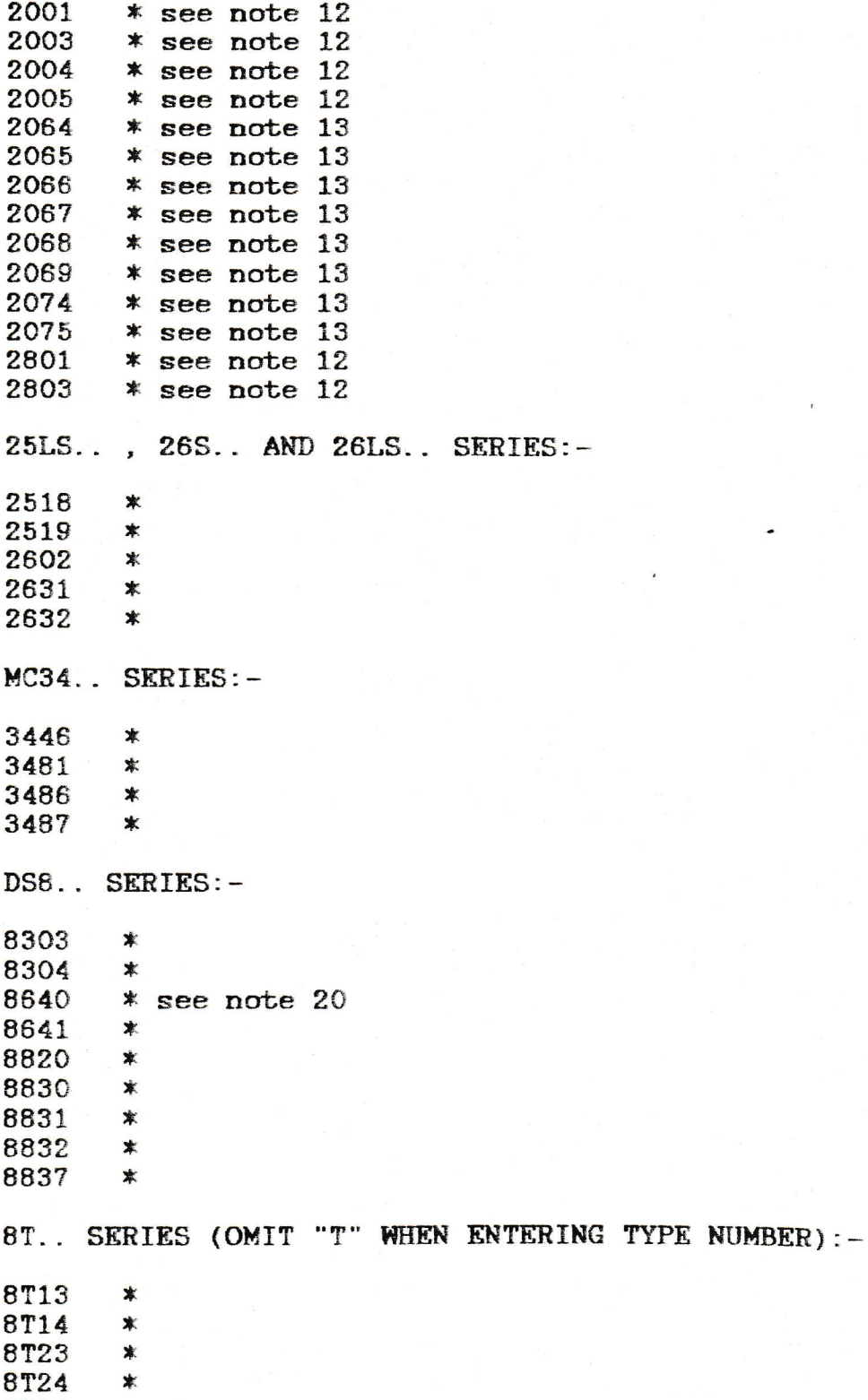

**8T26**  $\ddot{\ast}$ 8728  $\boldsymbol{\ast}$ 

### INTERFACE DEVICES (CONTINUED)

75 SERIES:-

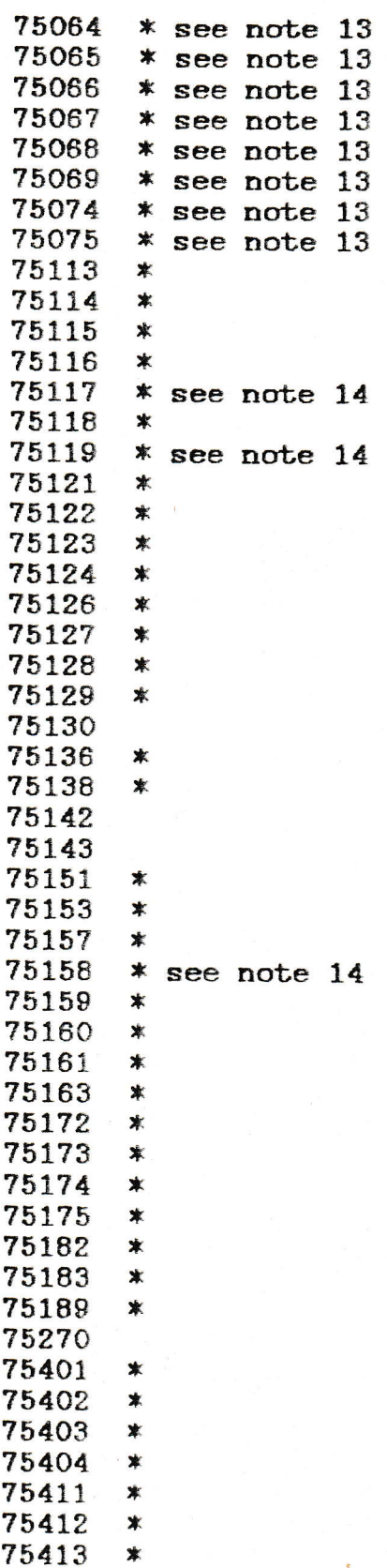

### INTERFACE DEVICES (CONTINUED)

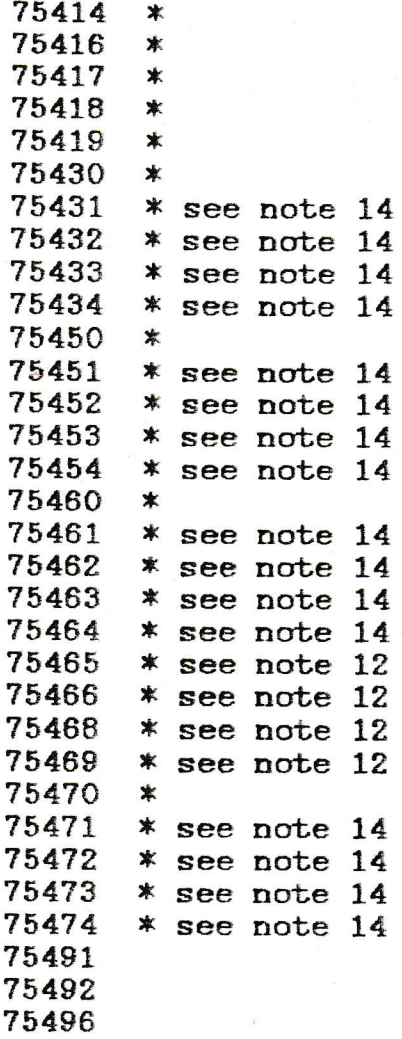

MISCELLANEOUS:-

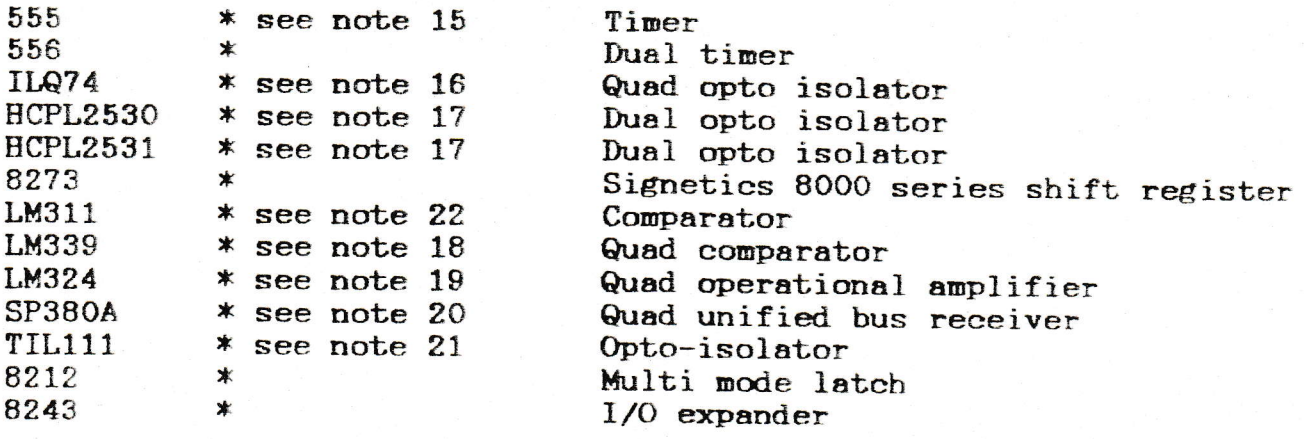

#### NOTES ON INTERFACE DEVICES

Note 12: Insert device in lower section of 20 pin ZIF socket, ie. pin 1 of the device in pin 3 of the socket for 16 pin devices. or in pin 2 of socket for 18 pin devices.

Insert device in centre of 20 pin ZIF socket, ie. pin 1 Note  $13:$ of the device in pin 2 of the socket.

Insert a 24 pin header with a link from pin 24 to Note  $14:$ pin 10. Insert the device in the lower section of the 14 pin ZIF socket, ie. pin 1 of the device in pin 4 of the socket.

Note 15: Insert this device in the top section of the 14 pin ZIF socket, ie. pin 1 of device in pin 1 of socket.

Insert this device in the centre of the 20 pin Note  $16:$ ZIF ie. pin 1 or device in pin 2 of socket. Enter the type socket. number as 1,4,7,4. Note that ILD74 devices can be tested in pairs by inserting them both in the centre of the 20 pin socket one below the other, using the same type number (1474).

Insert this device in the 14 pin socket with pin 1  $Note$  17: of device in pin 1 of the socket. Omit the the letters when entering the type number.

Insert this device in the 20 pin socket with pin 1 of Note  $18:$ the device in pin 2 of the socket. Omit the letters when entering the type number. Note that this device is tested  $85$ it were a digital device using standard logic level  $if$ inputs. thus some of the parameters associated with and this linear device are not tested.

 $19:$ Insert this device as for the LM339 Note  $\mathbf{a}$ described The same notes regarding the method of testing apply to above. this device also.

 $20:$ Insert a 24 pin header with links between pins 2 and Note 12. and between pins 13 and 24. Insert the device in the 20 pin socket with pin 1 of the device in pin 2 of the socket.

This device can only be tested by carefully bending Note  $21:$ out pin 6 (ie. the transistor base lead) so that it does not Insert the device in the 14 pin socket the test socket. enter with pin 1 of the device in pin 2 of the socket. We recommend that if large quantities of these devices are to be tested then an adaptor is constructed using a second 8 pin  $Z.I.F.$  socket to accept the devices.

Only the 8 pin DIL version of this device is supported. Note  $22$ : Insert a 24 pin header with a 220R resistor between pins 24 and Insert the device in the top section of the 14 pin Z.I.F.  $11.$ socket ie. pin 1 of the device in pin 1 of socket. Refer to note 18 for notes regarding the method of testing this linear device.